## **TD 1. Application & utilisation des fonctions statistiques implantées dans R**

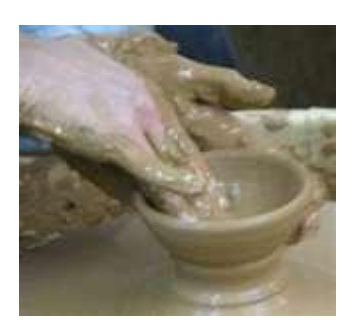

## **Statistiques descriptives et inférentielles**

Le fichier Excel représente la taille de 140 (type A) et 32 (type B) poteries néolithiques. Les fichiers « poteriesA.txt » et « poteriesB.txt » sont les équivalents en format txt.

Ouvrir le fichier « R pour les statophobes.pdf » puis, tout en suivant la lecture du pdf, réaliser les étapes suivantes :

- 1. Indiquer à R le répertoire dans lequel se trouvent les données (c'est-àdire les fichiers « poteriesA.txt » et « poteriesB.txt »). Fichier/Changer le répertoire courant…
- 2. Ouvrir les fichiers « poteriesA.txt » et « poteriesB.txt » sous les noms PA et PB (commande read.table).

```
PA <-read.table("poteriesA.txt", sep="\t", dec=",", header=TRUE)
```
PB <-read.table("poteriesB.txt", sep="\t", dec=",", header=TRUE)

Pour obtenir des informations sur la fonction read.table a tout moment : ?read.table

- 3. Calculer la moyenne, la variance, l'écart type, la longueur, l'erreur standard des EL de PA (commandes mean, var, sd, length).
- 4. Créer une table par type (commande table).
- 5. Créer un sommaire du tableau PA (commande summary).
- 6. Déssiner un graphique de comparaison de EL pour PA et PB (commande stripchart). Profitez-en pour changer le nom des axes : "mes differents types" en X et "hauteur des poteries en cm" en Y, (utiliser l'aide : ? stripchart).
- 7. Représenter sous fome d'histogrammes la distribution de la variable EL pour PA (commande *hist*). Modifier le nombre de classes, et tracer la densité de probabilité ( ?hist pour plus d'information).
- 8. Tracer EL=f(HL) pour PA (commande *plot*). Modifier le type de symbole, leur taille et leur couleur. Ajouter le nom des axes et un nom pour le graphique.
- 9. Ajouter un point aux coordonnées (40,35) avec un symbole, une couleur et une taille différente (commande *points*)
- 10. Compléter le diagramme avec les moyennes des X et les moyennes des Y (commande abline).
- 11. Dessiner le camembert pour les sous-types de PA (commande pie).
- 12. Dessiner la distribution des sous-types sous la forme d'un diagramme en baton (commande *barplot*). Ajouter le nom des axes et un titre.
- 13. Calculer l'intervalle de confiance de la moyenne des EL de PA (commande t.test).
- 14. Calculer l'intervalle de confiance de la médiane des EL de PA pour les 10 premiers individus (commande wilcox.test).
- 15. Calculer l'intervalle de confiance de la moyenne des EL de PA pour les 10 premiers individus par bootstrap (commande sample).
- 16. Comparer graphiquement les EL de PA et de PB (commande *boxplot*).
- 17. Comparer à l'aide d'un test statistique les EL de PA et de PB (commande t.test).
- 18. Comparer à l'aide d'un test statistique les EL et ELbis de PA sachant qu'il s'agit de la même mesure par deux opérateurs différents (commande t.test).
- 19. Comparer à l'aide d'un test statistique les EL et ELbis de PA sachant qu'il s'agit de la même mesure par deux opérateurs différents pour les seuls 10 premiers échantillons (commande wilcox.test).
- 20.Comparer à l'aide d'un test statistique les EL de PA et de PB pour les 10 premiers échantillons de chaque groupe (commande wilcox.test).
- 21. Comparer le pourcentage du sous-type G dans PA puis PB face à la valeur théorique 70% (commande binom.test).
- 22. Comparer les distributions théoriques des sous-types de PA face aux valeurs théoriques 60%, 20%, 20% (commande chisq.test).
- 23.Comparer entre elles les distributions des sous-types recencés dans PA et PB (commande *chisq.test* et *fisher.test*).
- 24. Calculer le coefficient de corrélation entre EL et HL pour PA (commande cor).
- 25. Est-il significatif (commande cor. test) ?
- 26. Déteminer les paramètres de la régression au sens des moindres carrés (commande lm).

27. Utiliser l'équivalent non-paramétrique sans faire l'hypothèse de la binormalité des données (commande cor.test, option method= « spearman »).